## **Справочник объектов в СКАУТ-Эксплорере 3.5**

**Справочник объектов** – это перечень всей техники, которая отображается в ПО «СКАУТ-Эксплорер». Ни одна машина не появится в СКАУТ-Эксплорер, до тех пор, пока она не будет добавлена в справочник объектов.

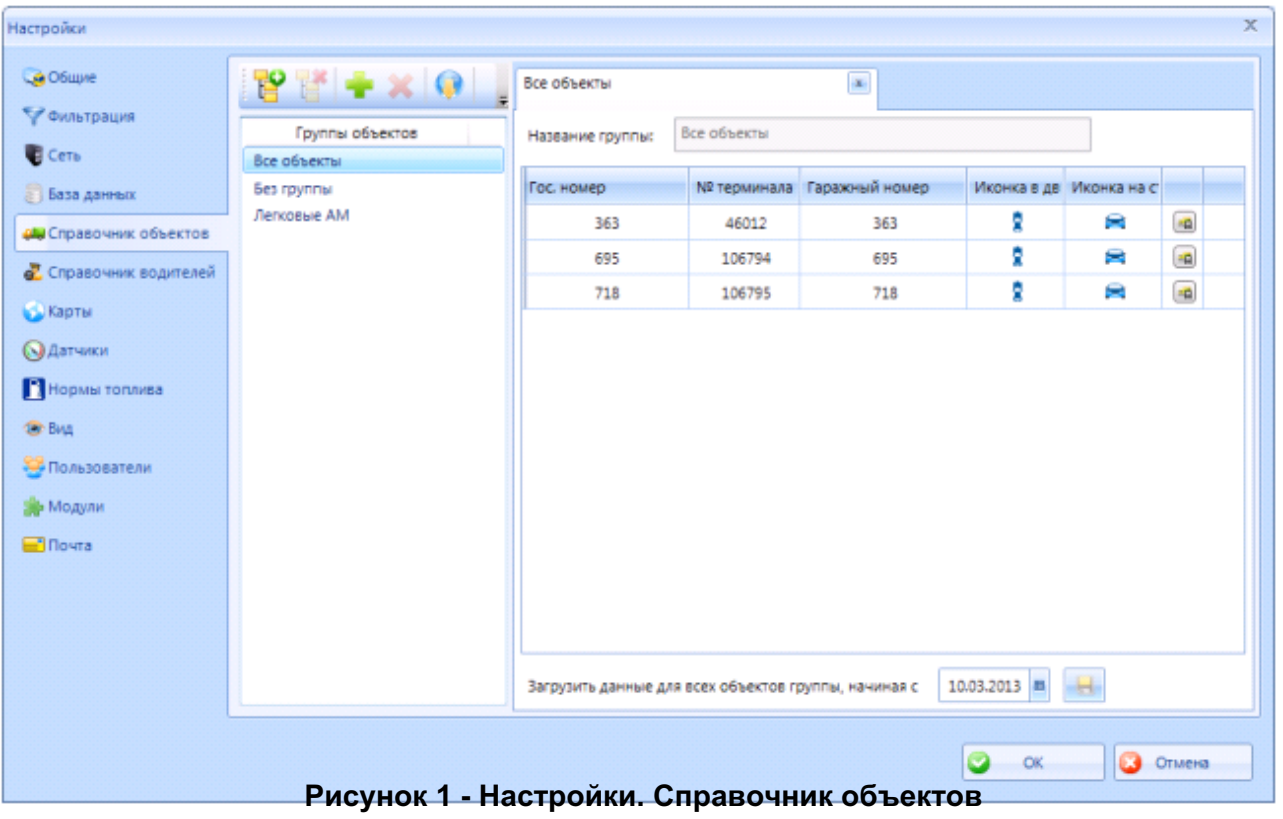

Транспортные средства возможно разделять на разные группы, при этом эти же группы отображаются в **[Текущих данных](/wiki/%D0%A2%D0%B5%D0%BA%D1%83%D1%89%D0%B8%D0%B5%20%D0%B4%D0%B0%D0%BD%D0%BD%D1%8B%D0%B5%20%D0%B2%20%D0%A1%D0%9A%D0%90%D0%A3%D0%A2-%D0%AD%D0%BA%D1%81%D0%BF%D0%BB%D0%BE%D1%80%D0%B5%D1%80%203.5/)**. Добавить транспортное средство можно в различных режимах:

ручном, нажав на кнопку или автоматическом, загружая доступные объекты с сервера .

При добавлении в **ручном режиме** требуется знать номер терминала, установленного на объект мониторинга, а также тип терминала.

При **загрузке с сервера** , нужно выбрать те машины, которые вы хотите себе добавить, отметив их галочкой, после этого выбрать **Группу**, в которую надо отнести выбранные машины. В поле **Загружать данные с...** выставить дату, начиная с которой с сервера будут получены данные. И в завершении, нажать кнопку **Создать объекты**. Без нажатия на нее, транспортные средства не будет добавлены в программу.

## **Рисунок 2 - Загрузка объектов с сервера**

После создания объекта мониторинга, вы можете исправить (или заполнить, если добавляете в ручном режиме) его свойства. Для этого нужно нажать на иконку настроек объекта.

## **Рисунок 3 - Вызов настройки свойств объекта мониторинга**

После чего заполнить доступные свойства.

**Рисунок 4 - Редактирование свойств объекта мониторинга**

[<<Назад](/wiki/%D0%9D%D0%B0%D1%81%D1%82%D1%80%D0%BE%D0%B9%D0%BA%D0%B8%20%D0%A1%D0%9A%D0%90%D0%A3%D0%A2-%D0%AD%D0%BA%D1%81%D0%BF%D0%BB%D0%BE%D1%80%D0%B5%D1%80%203.5/) [Перейти к содержанию](/wiki/%D0%A0%D1%83%D0%BA%D0%BE%D0%B2%D0%BE%D0%B4%D1%81%D1%82%D0%B2%D0%BE%20%D0%BF%D0%BE%D0%BB%D1%8C%D0%B7%D0%BE%D0%B2%D0%B0%D1%82%D0%B5%D0%BB%D1%8F%20%D0%A1%D0%9A%D0%90%D0%A3%D0%A2-%D0%AD%D0%BA%D1%81%D0%BF%D0%BB%D0%BE%D1%80%D0%B5%D1%80%203.5/) [Далее>>](/wiki/%D0%A1%D0%BF%D1%80%D0%B0%D0%B2%D0%BE%D1%87%D0%BD%D0%B8%D0%BA%20%D0%B2%D0%BE%D0%B4%D0%B8%D1%82%D0%B5%D0%BB%D0%B5%D0%B9%20%D0%B2%20%D0%A1%D0%9A%D0%90%D0%A3%D0%A2-%D0%AD%D0%BA%D1%81%D0%BF%D0%BB%D0%BE%D1%80%D0%B5%D1%80%203.5/)